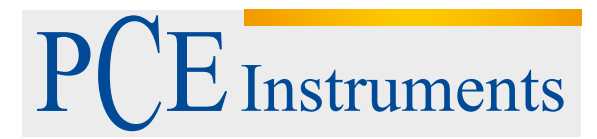

PCE Instruments France EURL 76, Rue de la Plaine des Bouchers 67100 Strasbourg France Téléphone: +33 (0) 972 3537 17 Numéro de fax: +33 (0) 972 3537 18 info@pce-france.fr www.pce-instruments.com/french

**NOTICE D'EMPLOI COUPLEMÈTRE PCE-TM 80**

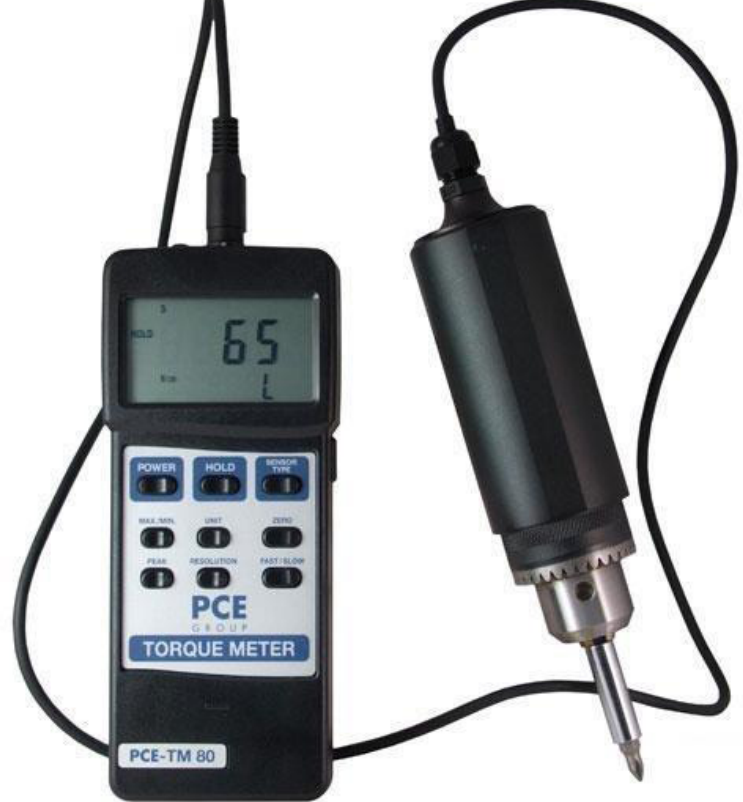

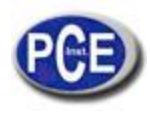

# **1. CARACTÉRISTIQUES**

- Mesureur électronique de torsion avec sonde de 15 Kgf-cm
- Sélection d'unités de mesure dans le menu du panneau d'avant: Kgf-cm, LBf-pouces et Newton-cm.
- Touche Data Hold (retenir image) pour fixer sur l'écran les lectures.
- Mesure peak pour retenir la valeur crête.
- Sélection d'haute ou basse résolution.
- Sélection de temps s'échantillonnage rapide ou lent appuyant sur une touche.
- Enregistrement de lectures maximum et minimum.
- Interface RS232
- Écran LCD grand de lecture facile.
- Circuit microordinateur de haut exercice.
- Séparation de la sonde de torsion.
- Déconnexion automatique pour économiser de l'énergie.
- Indicateur de batterie faible.
- Kit complet avec mallette ou sac de transport.

## **2. SPÉCIFICATIONS**

#### **2.1** *SPÉCIFICATIONS GÉNÉRALES*

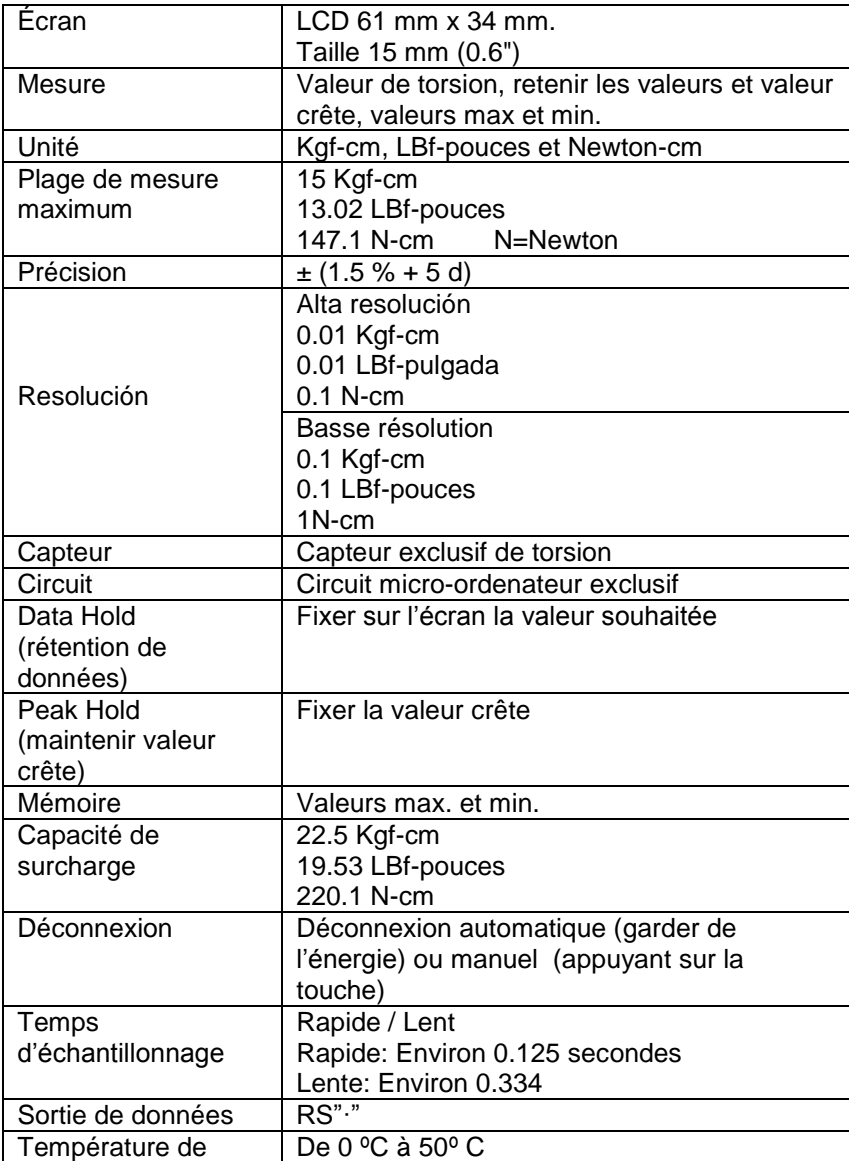

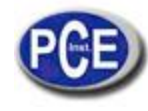

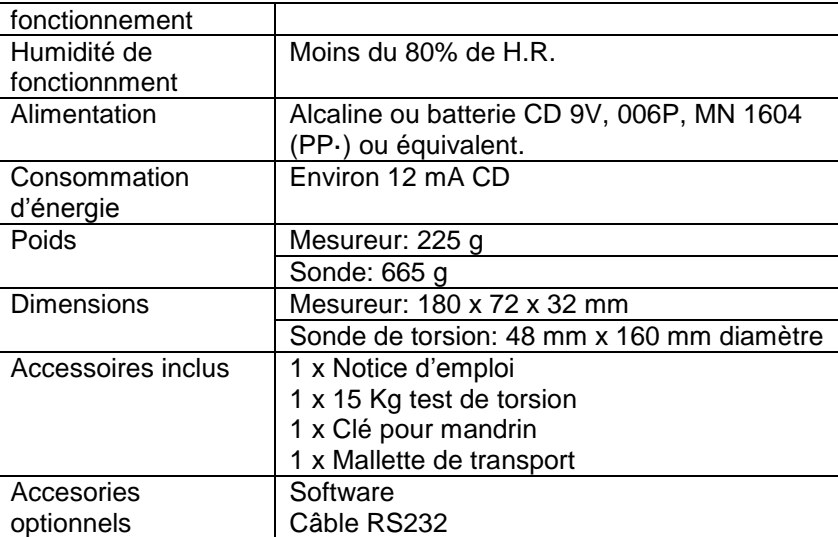

# **2.2 UNITÉ / PLAGE MAX. / RÉSOLUTION**

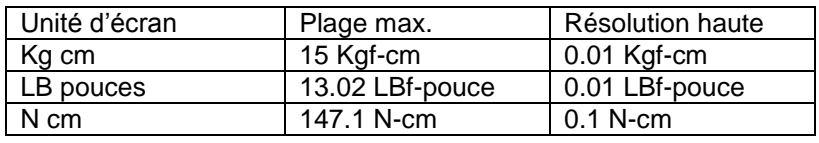

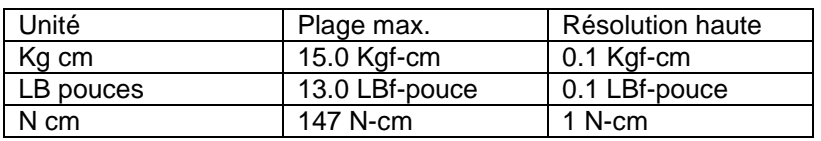

## **3. DESCRIPTION DU PANNEAU D'AVANT**

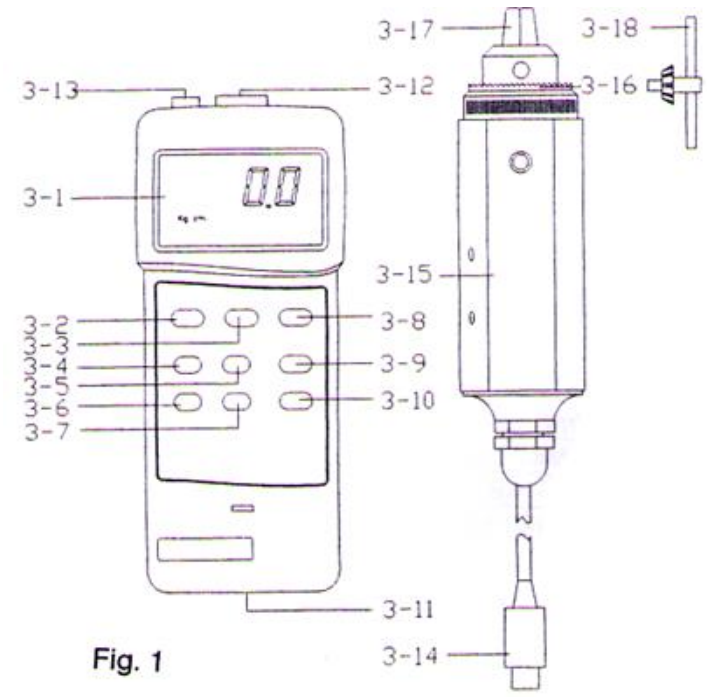

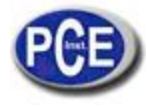

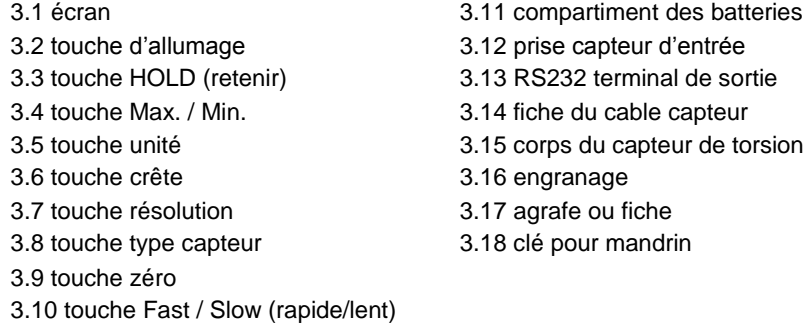

## **4. PROCÉDURE DE MESURE**

- 1) Connectez la fiche du câble du capteur (3.14) à la prise du mesureur (3.12).
- 2) Allumez le mesureur.
- 3) Appuyez sur la touche type capteur (3.8) ensuite, sur l'écran, il apparaîtra 15 Kg cm) pour vérifier que le type de capteur est le même que le capteur de torsion externe.
- 4) Appuyez sur la touche d'unité (3.5) pour sélectionner l'unité de mesure souhaitée.
- 5) Appuyez sur la touche résolution (3.7) pour sélectionner résolution haute ou basse.

Sélection de résolution haute

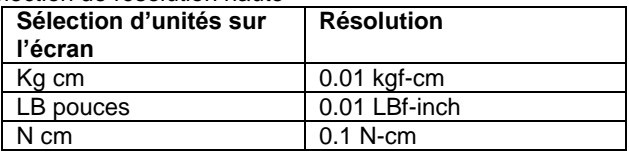

Sélection de résolution basse

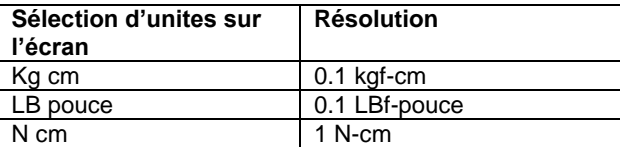

 $*$  N = Newton

/couvercle

\*N = Newton

- 6) La touche Fast / Slow (rapide / lent) (3.10) est utilisée pour sélectionner le type de temps d'échantillonnage (F / S).<br>6) Pour connecter la touche (3.17) à l'installation à mesurer, utilisez la clé pour mandrin (3.18)
- 7) Pour connecter la touche (3.17) à l'installation à mesurer, utilisez la clé pour mandrin (3.18) pour fermer l'engrenage (3.16).

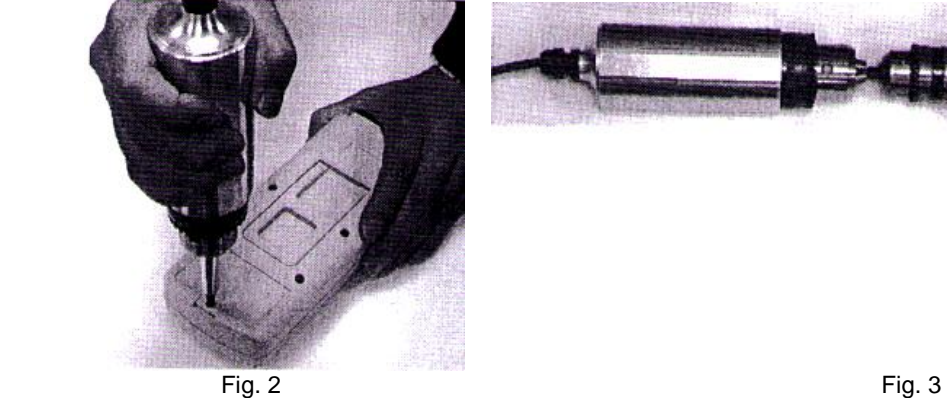

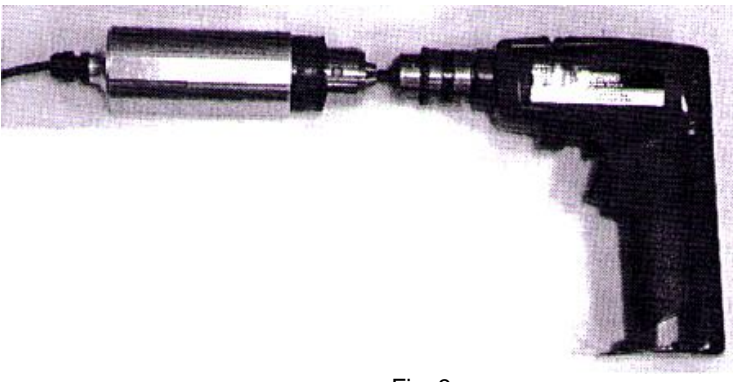

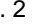

Pour viser la sonde à la table ou utiliser la charnière pour assurer la sonde.

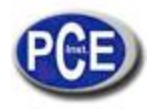

- 8) La touche "ZERO" pour tarer et remettre la lecture d'écran à zéro.
- 9) Appliquer la forcé de torsion et cela sera montre sur l'écran.
- 10) Appuyez sur la touche "PEAK HOLD" (3.6) pour montrer la valeur crête sur l'écran.
- Note: Pendant cette fonction, le temps d'échantillonnage sera rapide (fast) et sur l'écran il apparaîtra un F.
- 11) Pendant la mesure, appuyez sur la touche "HOLD" (retenir) (3.3) et la valeur sera fixée sur l'écran. Appuyez à nouveau pour sortir de cette fonction.
- 12) Enregistrement de données (max., min.) avec la touche "DATA RECORD". Cette fonction montre sur l'écran les valeurs maximums et minimums et si vous souhaitez les enregistrer vous devrez appuyez sur la touche 3.4 une fois. Le symbole REC apparaîtra sur l'écran. Appuyez sur la touche 3.4 et le symbole MAX apparaîtra sur l'écran avec la valeur maximum. Ensuite appuyez à nouveau sur la touche et le symbole MIN apparaîtra sur l'écran avec la valeur minimum. Pour sortir de cette fonction d'enregistrement, appuyez pendant 2 secondes la touche Max. /Min.
- 13) Pour la mesure rapide, suivez les étapes suivantes:

ÉTAPES PRINCIPALES:

Connecter la fiche du capteur dans la prise d'entrée du mesureur ↓ Allumer le mesureur et sélectionner l'unité ↓ Mettre le mesureur à zéro appuyant sur la touche ZÉRO ↓ Connecter la fiche du capteur de torsion à l'installation à mesurer ↓ Appliquer la forcé de torsion et le mesureur montrera la valeur de pression

ÉTAPES OPTIONNELLES:

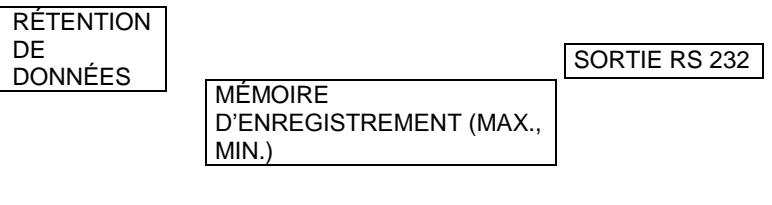

CONNEXION:

DÉCONNEXION AUTOMATIQUE o DÉCONNEXION MANUELLE

## **5. CONNEXION AUTOMATIQUE DÉCONNECTÉE**

La connexion automatique est utilisée pour économiser la vie de la batterie. Le mesureur s'éteindra automatiquement après 10 minutes d'inactivité.

Pour désactiver cette fonction, sélectionner la fonction d'enregistrement de mémoire pendant la mesure appuyant la touche Max. / Min. (3.4).

#### **6. INTERFACE RS232**

L'appareil possède une sortie RS232. La sortie du connecteur est une chaîne de données de 16 chiffes. On nécessite un câble RS232 pour connecter le mesureur à l'ordinateur.

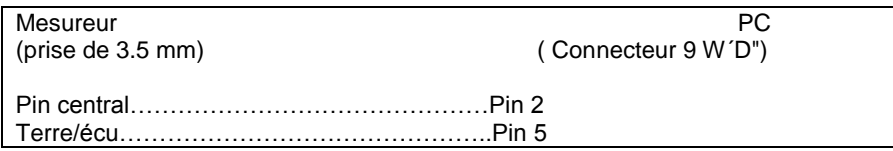

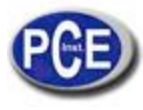

#### Les 16 chiffres seront montrés de la façon suivante: D15 D14 D13 D12 D11 D10 D9 D8 D7 D6 D5 D4 D3 D2 D1 D0

Chaque chiffre indique le statu suivant:

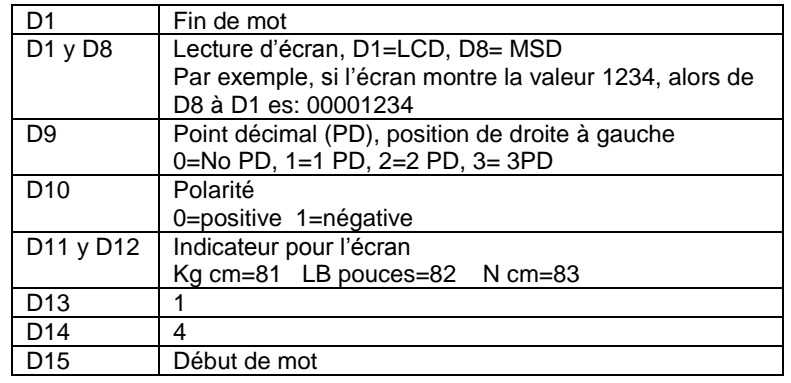

FORMAT RS232: 9600, N, 8, 1

## **7. REMPLACEMENT DE LA BATTERIE**

- 1) Lorsque sur le coin droit de l'écran, on montre un dessin d'une batterie, on doit la changer. Cependant, on peut encore effectuer quelques mesures avant que le mesureur devient imprécis.
- 2) Glissez le couvercle pour l'enlever et retirez la batterie.
- 3) Placez une batterie de 9V et refermez le couvercle.

#### **8. ACCESSOIRES OPTIONNELS**

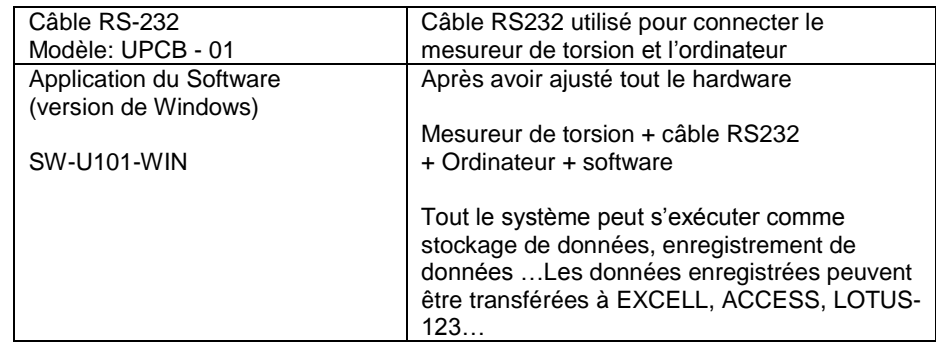

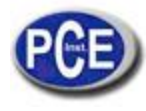

**ATTENTION:** "Cet appareil ne possède pas de protection ATEX, il ne doit donc pas être utilisé dans des atmosphères potentiellement explosives (poudres, gaz inflammables)."